# **OGEECHEE TECHNICAL COLLEGE** Admissions: 912.688.6994 | Career Counseling: 912.871.1620 | Disability Services: 912.486.7211 | Financial Aid: 912.681.5500

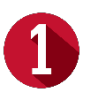

### LOG INTO YOUR STUDENT ACCOUNT DASHBOARD

Your student account dashboard includes Banner Web, Blackboard, DegreeWorks, eCampus, and student email (Office 365). To access your dashboard:

- Visit [https://login.ogeecheetech.edu](https://login.ogeecheetech.edu/)
- Enter in your OTC student email
	- o To find your OTC student email address:<br>■ Visit www.ogecheetech.edu
		- Visit [www.ogeecheetech.edu](http://www.ogeecheetech.edu/)
		- **Hover over the STUDENT SERVICES** menu
		- Select **ACCOUNT ASSISTANCE**
		- Select **FIND MY LOGIN INFO**
- Enter password
	- o Your default password is your Upper Case first name initial, lower case last name initial and your date of birth combined (example: Ima Student born April 13, 1974, would use the following password: Is041374)
- For first time users, you will be asked to complete the **MULTIFACTOR AUTHENTICATION** after logging into your dashboard.

## EXPLORE ALL STUDENT ACCOUNTS

Once you log into your dashboard, you will have access to the following student accounts:

#### • **STUDENT EMAIL**

- o Students must log into their student email daily. This is the primary method of communication for your instructors, financial aid, business office, and all other necessary departments on campus.
	- Select the **OUTLOOK** application icon from the menu bar on the left of the screen to access your student email inbox.

#### • **BANNER WEB**

- o Student can check their schedule, register for classes, view grades, locate student e-mail account information, request an academic transcript, verify financial aid, authorize direct deposit of awards, apply for graduation, and much, much more.
- o To view your **STUDENT SCHEDULE**
	- Select **STUDENT SERVICES AND FINANCIAL AID** from Banner Web homepage
	- Select **REGISTRATION**
	- Select **VIEW DETAILED SCHEDULE**

#### • **BLACKBOARD**

o Students must log into their Blackboard account for all online coursework material. Online assignments, weekly discussion boards, quizzes, and much more.

#### • **DEGREEWORKS**

o Degreeworks is a computerized degree audit program and academic advising tool designed to assist you and advisors in reviewing your program progress, establishing an academic plan, and exploring further academic opportunities.

*Having trouble accessing your Banner Web, Student Email, and/or Blackboard accounts? Select Account Assistance from the Student Services dropdown menu and complete the request form to receive assistance.*

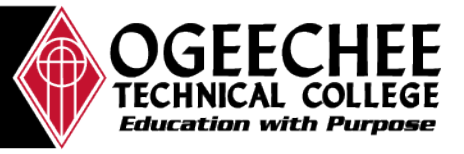

## **GO ANYWHERE FROM HERE** www.ogeecheetech.edu

*The Ogeechee Technical College does not discriminate on the basis of race, color, national origin, sex, age or disability. Title IX Coordinator, Office 198C, Joseph E. Kennedy Building, 912.486.7607, titleix@ogeecheetech.edu.; ADA/Section 504 Coordinator, Office 189, Joseph E. Kennedy Building, 912.486.7211, adacoordinator@ogeecheetech.edu; One Joseph E. Kennedy Boulevard, Statesboro, GA 30458. Ogeechee Technical College is a unit of the Technical College System of Georgia.*